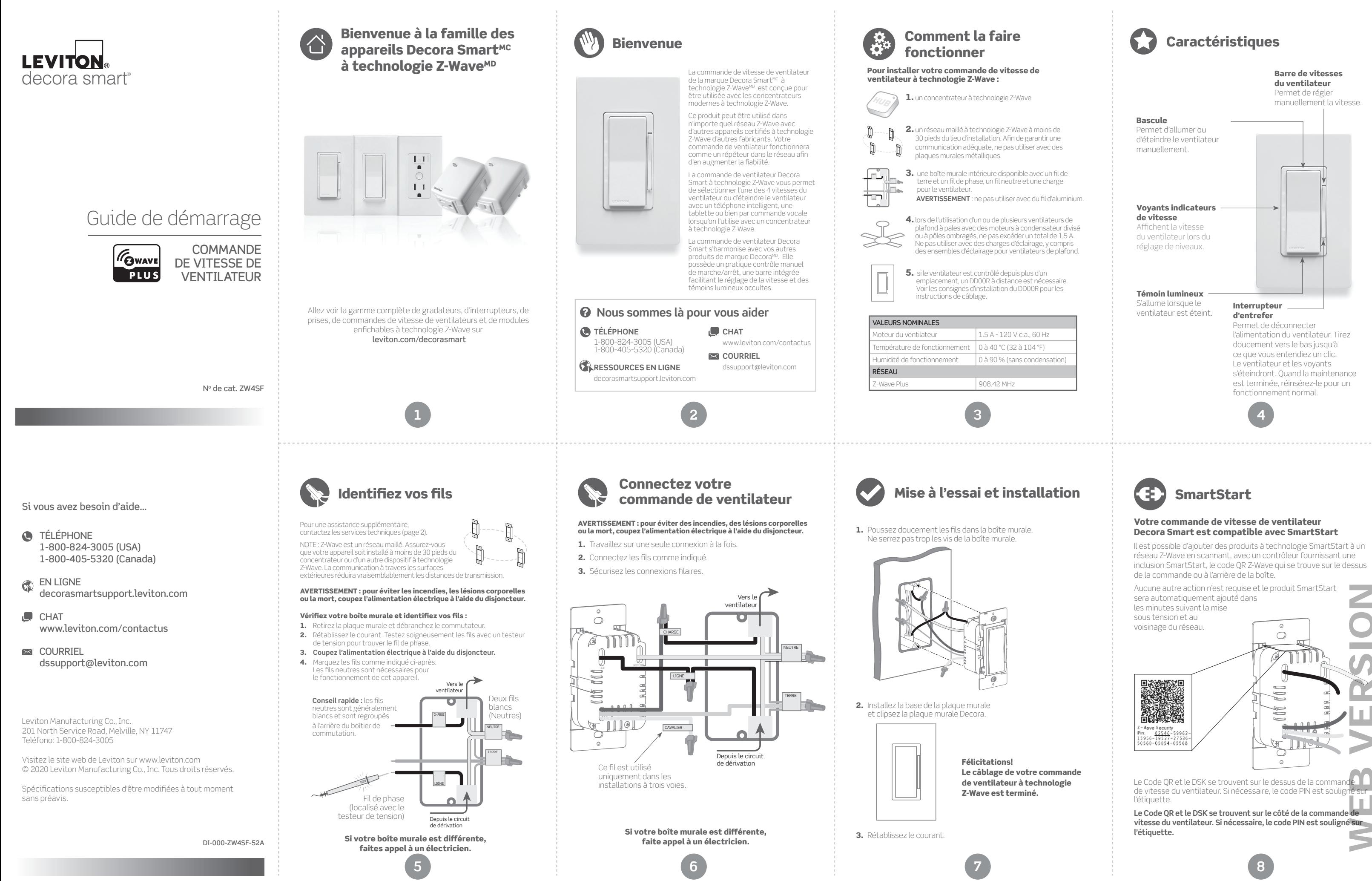

Aucune autre action n'est requise et le produit SmartStart **Contract** WEB VERSIONsera automatiquement ajouté dans **Contract** les minutes suivant la mise sous tension et au voisinage du réseau.  $\bigcap$ **Contract Contract** enger<br>Børge

Le Code QR et le DSK se trouvent sur le dessus de la comma de vitesse du ventilateur. Si nécessaire, le code PIN est soulig l'étiquette.

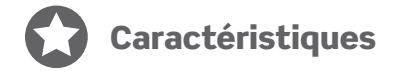

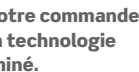

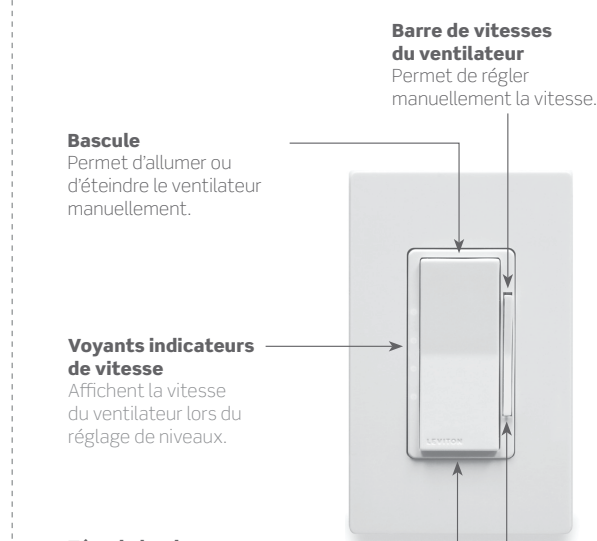

### Témoin lumineux S'allume lorsque le

S'allume lorsque le **Interrupteur**<br>Ventilateur est éteint. Int**errupteur** 

# d'entrefer

Permet de déconnecter l'alimentation du ventilateur. Tirez doucement vers le bas jusqu'à ce que vous entendiez un clic. Le ventilateur et les voyants s'éteindront. Quand la maintenance est terminée, réinsérez-le pour un fonctionnement normal.

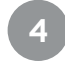

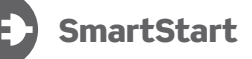

# Votre commande de vitesse de ventilateur Decora Smart est compatible avec SmartStart

Il est possible d'ajouter des produits à technologie SmartStart à un réseau Z-Wave en scannant, avec un contrôleur fournissant une inclusion SmartStart, le code QR Z-Wave qui se trouve sur le dessus de la commande ou à l'arrière de la boîte.

**Le Code QR et le DSK se trouvent sur le côté de la commande de vitesse du ventilateur. Si nécessaire, le code PIN est souligné sur l'étiquette.**

## **Renseignements relatifs aux marques de commerce et aux droits d'auteur**

Le logo de Leviton logo, Decora Smart et Decora sont des marques de commerce de Leviton Manufacturing Co., Inc. aumoins aux Etats-Unis, au Canada et au Mexique. Z-Wave et Z-Wave Plus sont des marques déposées de Silicon Labs et de ses filiales aux États-Unis, au Mexique, en Argentine, au Brésil et dans d'autres pays. Les présentes marques déposées, marques de services, noms commerciaux, noms de marques et/ou marques de produits de tierces parties sont fournis à titre informatif uniquement et sont/ou peuvent être les marques déposées de leurs propriétaires respectifs, et cette utilisation n'implique auc affiliation, parrainage ni promotion. Aucune partie de ce document ne peut être reproduite, transmise ou transcrite sans l'autorisation écrite expresse de Leviton Manufacturing Co., Inc.

Droits d'auteur 2020 Leviton Mfg. Co., Inc.

## **ÉNONCÉ D'INDUSTRIE CANADA**

Le produit décrit aux présentes est conforme aux CNR d'Industrie Canada applicables aux appareils radio exempts de licence. Il peut être utilisé à condition qu'il (1) ne cause aucun brouillage préjudiciable et (2) ne soit pas affecté par les interférences d'autres dispositifs susceptibles notamment d'en perturber le fonctionnement.

## **VOISINAGE ET EXPOSITION AUX RADIOFRÉQUENCES**

Afin de se conformer aux exigences du bulletin OET 65 de la FCC et de respecter les seuils d'exposition aux radiofréquences prescrits par l'ISDE pour le grand public (environnements non contrôlés), le produit décrit aux présentes doit être installé et utilisé à une distance minimale de 7,9 po (20 cm) de toute personne. Il ne doit être ni installé ni utilisé près d'autres antennes ou transmetteurs.

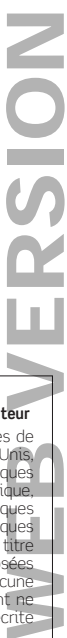

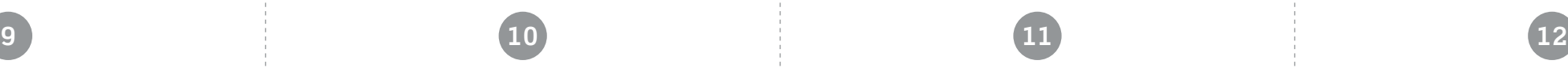

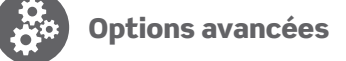

**13 14 15 16**

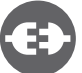

# Ajoutez votre commande de ventilateur à un concentrateur

Les produits de la marque Leviton Decora Smart à technologie Z-Wave prévoient deux méthodes d'inclusion. Lorsque vous utilisez une commande certifiée à technologie Z-Wave Plus, choisissez une inclusion à l'échelle du réseau ou SmartStart. Lorsqu'une inclusion à l'échelle du réseau ne détecte pas votre appareil, tentez une inclusion classique.

## Inclusion à l'échelle du réseau dans un réseau Z-Wave

Le voyant d'état est utilisé pour localiser facilement le ventilateur dans une pièce obscure

Les concentrateurs modernes Z-Wave Plus prévoient une inclusion à l'échelle du réseau qui permet d'ajouter votre appareil à un réseau utilisant des appareils déjà couplés au concentrateur d'automatisation de votre domicile. Commencez avec les appareils les plus proches du concentrateur et continuez vers l'extérieur.

- 1. Pour lancer le mode de programmation, pressez la partie supérieure de la touche durant 7 secondes. Le voyant d'état deviendra orange, relâchez la touche et le voyant clignotera.
- 2. Pressez 4 fois le haut de la touche. Le voyant clignotera rapidement en vert/orange.
- 3. Pressez 2 fois le haut de la touche. Le voyant clignotera en orange 4 fois afin de confirmer la sélection.
- 1. Pour lancer le mode de programmation, pressez la partie supérieure de la touche durant 7 secondes. Le voyant d'état deviendra orange, relâchez la touche et le voyant clignotera.
- 2. Pressez 1 fois le haut de la touche. Le voyant clignotera rapidement en vert.
- 3. la commande du ventilateur peut maintenant fonctionner dans le réseau Z-Wave. Suivez les instructions afin que la commande Z-Wave complète le processus.
- 4. si l'ajout au réseau a été réussi, le voyant d'état s'éteindra puis clignotera 4 fois en vert. Si ce n'est pas le cas le voyant clignotera 4 fois en rouge.

## Inclusion classique à un réseau Z-Wave

Une inclusion classique est prévue pour les versions plus anciennes de commandes. Lors de l'inclusion, une distance de 3 à 35 pieds de l'appareil sera nécessaire en fonction de l'ancienneté de la commande.

- 1. Pour lancer le mode de programmation, pressez la partie supérieure de la touche durant 7 secondes. Le voyant d'état deviendra orange, relâchez la touche et le voyant clignotera.
- 2. Suivez les instructions de la commande Z-Wave pour lancer le mode d'inclusion.
- 3. Pressez 1 fois le haut de la touche. Le voyant clignotera rapidement en vert.
- 4. La commande Z-Wave confirmera le succès de l'inclusion dans le réseau.

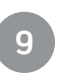

Configuration (suite) Configuration (suite)

## Configuration du témoin d'état

La commande de vitesse de ventilateur Leviton Decora Smart à technologie Z-Wave a un témoin d'état. La fonctionnalité de ce témoin peut être modifiée.

## Mode d'état: le voyant d'état est allumé lorsque le ventilateur est en marche

- Le témoin d'état montre l'état actuel du ventilateur :
- 1. Pour lancer le mode de programmation, pressez la partie supérieure de la touche durant 7 secondes. Le voyant d'état deviendra orange, relâchez la touche et le voyant clignotera.
- 2. Pressez 4 fois le haut de la touche. Le voyant clignotera rapidement en vert/orange.
- 3. Pressez 1 fois le haut de la touche. Le voyant clignotera rapidement en vert 4 fois afin de confirmer la sélection.

## Le voyant d'état est allumé lorsque le ventilateur est éteint

### Le voyant d'état est toujours éteint

- 1. Pour lancer le mode de programmation, pressez la partie supérieure de la touche durant 7 secondes. Le voyant d'état deviendra orange, relâchez la touche et le voyant clignotera.
- 2. Pressez 4 fois le haut de la touche. Le voyant clignotera rapidement en vert/orange.
- 3. Pressez 3 fois le haut de la touche. Le voyant clignotera en rouge 4 fois afin de confirmer la sélection.

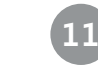

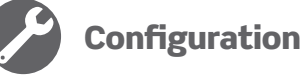

Lors de l'élimination d'une commande de vitesse de ventilateur dans un réseau, il est préférable d'utiliser le processus d'exclusion. Lorsqu'il est nécessaire de réinitialiser les paramètres par défaut d'un appareil, suivez les étapes indiquées ci-dessous.

Une réinitialisation sera utilisée uniquement lorsqu'un contrôleur est manquant ou inopérable.

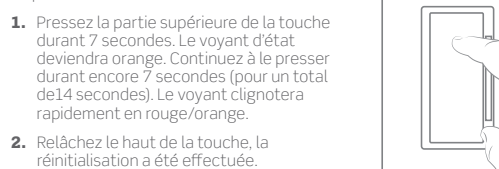

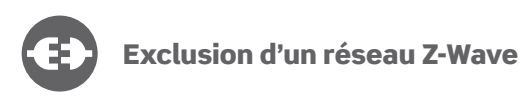

Lors de l'élimination d'une commande de vitesse de ventilateur dans un réseau Z-Wave, il est préférable d'utiliser la commande d'exclusion du contrôleur Z-Wave.

- 1. pour lancer le mode de programmation, pressez la partie supérieure de la touche durant 7 secondes. Le voyant d'état deviendra orange, relâchez la touche et le voyant clignotera.
- 2. Suivez les directives du contrôleur Z-Wave pour lancer le mode d'exclusion.
- 3. Pressez 1 fois le haut de la touche. Le voyant clignotera rapidement en vert.
- 4. le contrôleur Z-Wave éliminera l'appareil du réseau.

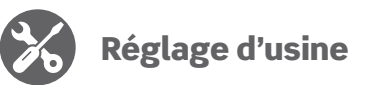

## Configuration de vitesse minimale et maximale

La commande de vitesse de ventilateur Leviton Decora Smart à technologie Z-Wave a la possibilité de définir la vitesse minimale et maximale. La vitesse maximale peut être ajustée afin d'être inférieure à la vitesse la plus rapide pour éviter les oscillations et la vitesse minimale peut être augmentée lorsque les plus grands ventilateurs ont des difficultés pour se mettre en marche avec une vitesse minimale.

## Fixer le niveau de vitesse minimale du ventilateur :

- 1. Pour lancer le mode de programmation, pressez la partie supérieure de la touche durant 7 secondes. Le voyant d'état deviendra orange, relâchez la touche et le voyant clignotera.
- 2. Pressez 5 fois le haut de la touche. Le voyant clignotera rapidement en rouge/orange.
- 3. Pressez 1 fois le haut de la touche. Le voyant clignotera en orange. 4. Utilisez la barre de vitesse du ventilateur pour régler la vitesse minimale
- du ventilateur. 5. Pressez le haut de la touche pour finaliser.

# Fixer le niveau de vitesse maximale du ventilateur :

- 1. Pour lancer le mode de programmation, pressez la partie supérieure de la touche durant 7 secondes. Le voyant d'état deviendra orange, relâchez la touche et le voyant clignotera.
- 2. Pressez 5 fois le haut de la touche. Le voyant clignotera rapidement en rouge/orange.
- 3. Pressez 2 fois le haut de la touche. Le voyant clignotera en rouge. 4. Utilisez la barre de vitesse du ventilateur pour régler la vitesse maximale du ventilateur.
- 5. Pressez le haut de la touche pour finaliser.

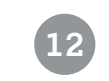

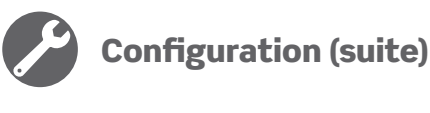

## Configurer la vitesse

La commande de vitesse de ventilateur Leviton Decora Smart à technologie Z-Wave peut être configurée pour toujours se mettre en marche à une vitesse spécifique ou pour toujours revenir à la dernière vitesse établie.

## Le niveau de vitesse du ventilateur lorsque le ventilateur est en marche :

- 1. Pour lancer le mode de programmation, pressez la partie supérieure de la touche durant 7 secondes. Le voyant d'état deviendra orange, relâchez la touche et le voyant clignotera.
- 2. Pressez 7 fois le haut de la touche. Le voyant clignotera rapidement en rouge/orange.
- 3. Utilisez la barre de vitesse du ventilateur pour régler la vitesse du ventilateur souhaitée ou utilisez la touche arrêt pour toujours revenir au dernier niveau établi.
- 4. Pressez le haut de la touche pour finaliser.

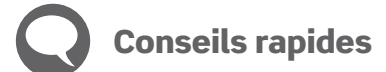

Si votre commande ne fonctionne pas comme prévu, visitez le site leviton.com/decorasmart ou consultez le service technique.

- le ventilateur se met en marche mais ne fonctionne pas aussi rapidement qu'il le devrait:
- Utilisez la barre de vitesse du ventilateur pour sélectionner 100%.
- si le ventilateur a une chaîne de traction ou un mécanisme similaire de contrôle de vitesse, assurez-vous qu'il soit réglé sur le 100% et utilisez uniquement la commande de vitesse de ventilateur Decora Smart pour configurer la vitesse du ventilateur.

• fonctionnement intermittent:

 - assurez-vous que la charge n'excède pas les valeurs nominales. - assurez-vous que le neutre soit connecté.

Les appareils intelligents Decora de Leviton peuvent être configurés sur le réseau Z-Wave. Des contrôleurs Z-Wave compatibles permettent d'ajouter des options avancées supplémentaires. Pour ce qui concerne la compatibilité avec la prise en charge des fonctionnalités avancées, consultez le fabricant de votre contrôleur Z-Wave.

## **Configuration de la DEL de statut**

- Paramètre No : 7, Longueur : 1 octet • Valeurs valides = 0 à 255 (par défaut 255) 0 = DEL éteint 254 = Mode d'état
- 255 = Mode localisation

## **Prérégler le niveau de vitesse du ventilateur**

- Paramètre No : 5, Longueur : 1 octet • Valeurs valides = 0 à 99 (par défaut 0) 0 = Réglage mémorisé, dernier niveau actif
- 1 99 = Niveau

# **Niveau minimal de vitesse de ventilateur**

 • Paramètre No : 3, Longueur : 1 octet • Valeurs valides = 0 à 99 (par défaut 10)

## **Niveau maximal de vitesse de ventilateur**

 • Paramètre No : 4, Longueur : 1 octet • Valeurs valides = 0 à 99 (par défaut 99)

# **Temporisation du témoin DEL de niveau**

- Paramètre No : 6, Longueur : 1 octet • Valeurs valides = 0 à 255 (par défaut 3) 0 = arrêt des indicateurs de niveau
- 1 254 = temporisation de l'indicateur de niveau (secondes) 255 = Les niveaux sont toujours activés

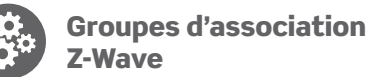

Votre commande de ventilateur est compatible avec les groupes suivants: Numéro de groupe : 1

- Nombre maximal de nœuds : 5
- Nom : Lifeline
- Profil : 0x0001
- Type de commande : 0x5A01, 0x2603, Ox8703

# Groupes d'association Z-Wave additionnels

Outre les commandes standard Z-Wave Commands, votre commande de ventilateur est compatible avec : Z-WAVE PLUS INFO ASSOCIATION ASSOCIATION GRP INFO S2 SECURITY S0 SECURITY VERSION MANUFACTURER SPECIFIC CONFIGURATION DEVICE RESET LOCALLY POWERLEVEL SWITCH MULTILEVEL **BASIC** SCENE ACTUATOR CONF SCENE ACTIVATION TRANSPORT SERVICE FIRMWARE UPDATE MD SUPERVISION INDICATOR MULTI CHANNEL ASSOCIATION

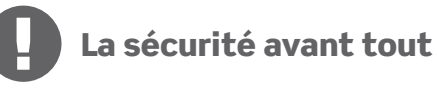

### **AVERTISSEMENT : pour éviter les incendies les lésions corporelles ou la mort ; ne pas utiliser** pour le contrôle des appareils de chauffage à haute puissance, tels que les radiateurs portables. S'il n'est pas utilisé avec précaution, il peut y avoir des conséquences inattendues. Une cafetière vide peut, par exemple, être mise en marche à distance. Si c'était le cas, votre cafetière pourrait être endommagée par une surchauffe. Si des vêtements sont posés sur un radiateur électrique et celui-ci est mis en marche par télécommande, il peut se produire un incendie. Ce module ne pourra pas contrôler l'éclairage utilisé avec des transformateurs d'alimentation à haute fréquence ou électronique à basse tension, ni des lampes à décharge à haute intensité (éclairage HID). Ceci inclut les lampes à vapeur de mercure, à vapeur de sodium ou aux halogénures.

## AVERTISSEMENTS :

• Ce produit doit être installé et /ou utilisé en conformité avec les

règlements et les codes de l'électricité. • Utilisé à l'intérieur uniquement.

• A défaut de bien comprendre les présentes directives, faites appel

à un électricien.

 • Coupez l'alimentation du disjoncteur lors de la maintenance. • Conservez ce feuillet de directives car il contient d'importants renseignements techniques relatifs à la vérification et au diagnostic des anomalies qui pourraient s'avérer utiles après l'installation.

Paramètres additionnels :

• Objectif du contrôle: contrôle opérationnel

 • Type de contrôle d'action: 1 • Degré de pollution: 2 • Tension d'impulsion: 2500 V

# Garantie limitée de 2 ans

Pour consulter la garantie limitée sur les produits offerts par Leviton, rendez-vous sur **www.leviton.com.** Pour en obtenir une version imprimée, il suffit de composer le 1 800 824-3005.

## **CANADA SEULEMENT**

Pour obtenir des renseignements sur les garanties ou les retours de produits, les résidents canadiens peuvent écrire à la Manufacture Leviton du Canada S.R.I., au soin du service de l'Assurance Qualité, 165 boul. Hymus, Pointe-Claire, (Québec), Canada H9R 1E9, ou encore composer le 1 800 405-5320.

## **DÉCLARATION DE CONFORMITÉ AVEC LA FCC**

Le produit décrit aux présentes est conforme aux exigences de la partie 15 des règlements de la FCC. Il peut être utilisé à condition qu'il (i) ne cause aucun brouillage préjudiciable et (ii) ne soit pas affecté par les interférences d'autres dispositifs susceptibles notamment d'en perturber le fonctionnement. Toute modification apportée sans l'autorisation expresse de Leviton pourrait avoir pour effet d'annuler les droits d'utilisation du produit. Le produit décrit aux présentes a fait l'objet de tests et a été jugé conforme aux normes en matière de dispositifs numériques de classe B, en vertu de la partie 15 des règlements de la FCC. Ces normes ont été élaborées dans le but d'assurer une protection raisonnable contre le brouillage préjudiciable quand l'équipement est utilisé en milieu résidentiel. Ce produit génère, utilise et peut irradier de l'énergie haute fréquence; s'il n'est pas installé et utilisé conformément aux directives, il peut engendrer des perturbations susceptibles de brouiller les radiocommunications. Il est cependant impossible de garantir l'absence de telles perturbations dans une installation donnée. Si le produit est une source de parasites au niveau des récepteurs radio ou des téléviseurs, ce qu'on peut déterminer en le mettant sous et hors tension, on recommande à l'utilisateur de rectifier la situation en adoptant une ou plusieurs des mesures suivantes :

- réorienter ou déplacer l'antenne réceptrice;
- augmenter la distance entre le produit et les récepteurs;
- brancher le produit à une prise sur un circuit autre que celui où sont branchés les récepteurs;
- consulter le détaillant ou un technicien expérimenté en matière de radios ou de téléviseurs.

# **MISE EN GARDE DE LA FCC**

Toute modification apportée sans l'autorisation expresse de Leviton pourrait avoir pour effet d'annuler les droits d'utilisation du produit décrit aux présentes.

**DÉCLARATION DE CONFORMITÉ DU FABRICANT AUX EXIGENCES DE LA FCC** La commande de vitesse de ventilateur Modèle ZW4SF – est fabriquée Leviton Manufacturing Co., Inc. 201 N. Service Road, Melville, NY 11747. **www.leviton.com** Le produit décrit aux présentes est conforme aux exigences de la partie 15 des règlements de la FCC. Il peut être utilisé à condition qu'il (1) ne cause aucun brouillage préjudiciable et (2) ne soit pas affecté par les interférences d'autres dispositifs susceptibles notamment d'en perturber le fonctionnement.